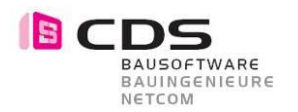

## **Allplan Add-On Baugrube**

- 1. Laden Sie das Setup von unserer Homepage [www.cds-sieber.ch/baugrube](http://www.cds-sieber.ch/baugrube)
- 2. Installieren Sie das Add-On Baugrube auf Ihrem Rechner. (Das Setup erkennt automatisch die Installierte Allplan Version 2016 - 2017)
- 3. Starten Sie Allplan
- 4. Wechseln Sie in die Add-On Module
- 5. Wählen sie die Lizenzverwaltung der Baugrube

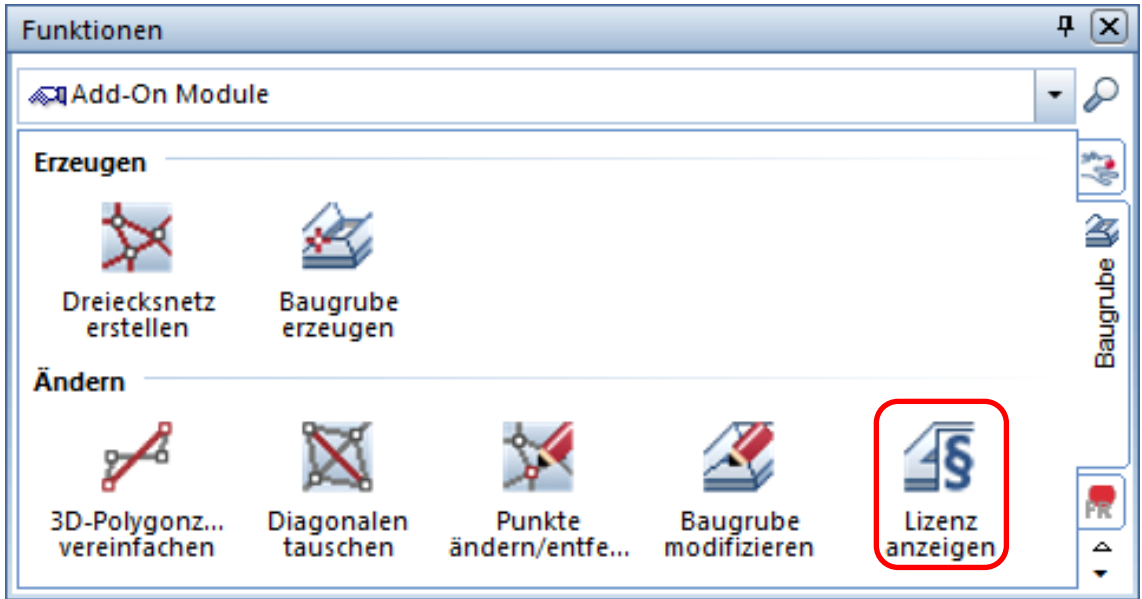

6. Senden Sie uns Ihre **Registrierungs-ID** per E-Mail an Ihren Vertriebspartner oder direkt an CDS Bausoftware AG. **[info@cds-sieber.ch](mailto:info@cds-sieber.ch)**

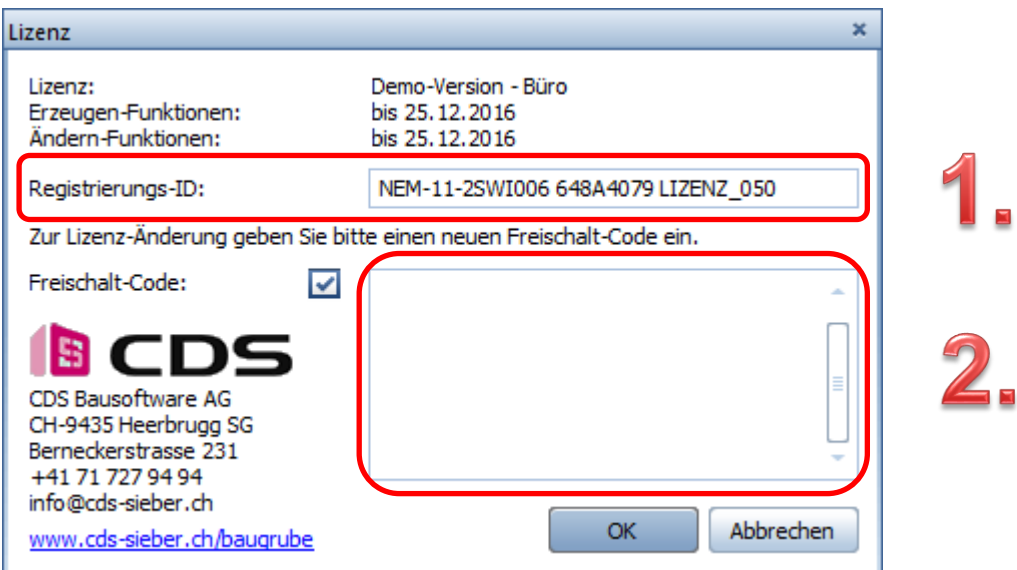

- 7. Sie erhalten von uns in den nächsten 2 3 Arbeitstagen Ihren Freischaltcode per Mail
- 8. Kopieren Sie den Freischaltcode in die Lizenzverwaltung und bestätigen mit OK.

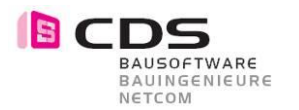

## **Installation mit Setup**

Die Installation der Baugrube verläuft einfach und automatisiert.

Öffnen Sie die Installationsdatei "ExcavationSetup64.msi" und folgen Sie den angegebenen Schritten. Stimmen Sie der Lizenzvereinbarung zu und installieren Sie das Add-On. Nach "Fertig stellen" ist die Baugrube für Allplan 2016 bis Allplan 2017 installiert, je nachdem, welche Version Sie vorinstalliert haben.

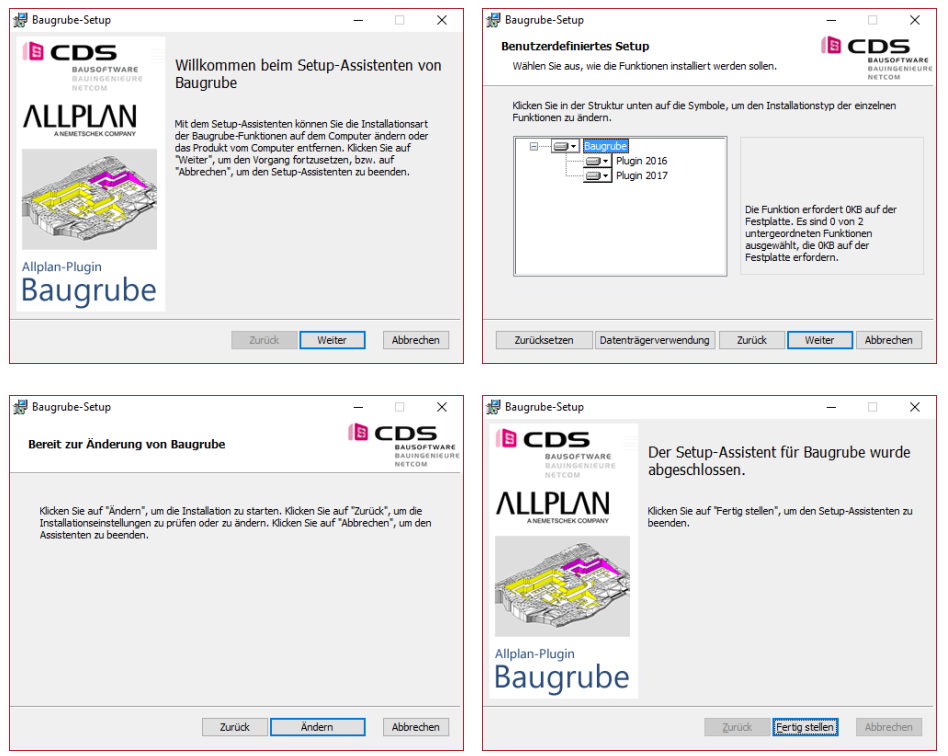

Sie können jederzeit das Setup nochmals ausführen, falls Sie die Installation ändern, reparieren oder gar entfernen möchten. Folgen Sie einfach den Anweisungen.

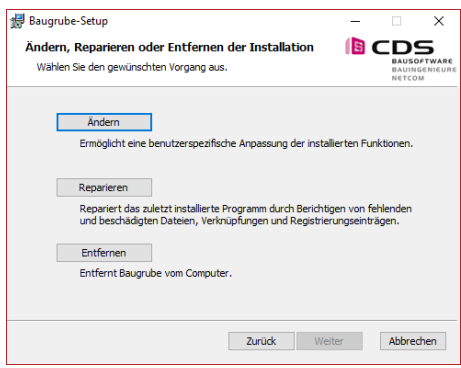

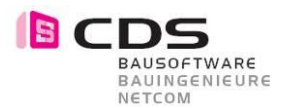

## **Installation ohne Setup**

Die Setup kopiert automatisch alle Dateien ins Programmverzeichnis von Allplan.

- 1. Mit der Installation werden folgende Daten ins PRG Verzeichnis von Allplan kopiert. (zB. C:\Program Files\Allplan\2016\Prg)
	- & ExcavationModeler.dll
	- ExcavationModeler DEU.dll
	- S ExcavationModeler\_ENG.dll
	- ExcavationWpfDlg.dll
- 2. Ins Plugins Verzeichnis werden folgende Daten kopiert. (zB. C:\Program Files\Allplan\2016\Prg\Plugins)
	- & ExcavationModelerPlugin.dll
	- ExcavationModelerPlugin.npd
	- ExcavationModelerPlugin\_res.dll
- 3. Falls sich das Setup nicht installieren lässt, können die Dateien auch manuell kopiert werden. Sie finden die DLL Dateien im Verzeichnis Daten.

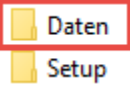

4. Bei manuellen kopieren muss nachträglich noch bei **alle Dateien** einzeln der Zugriff zugelassen werden. Sie finden diese Sicherheitseinstellung in den Datei-Eigenschaften.

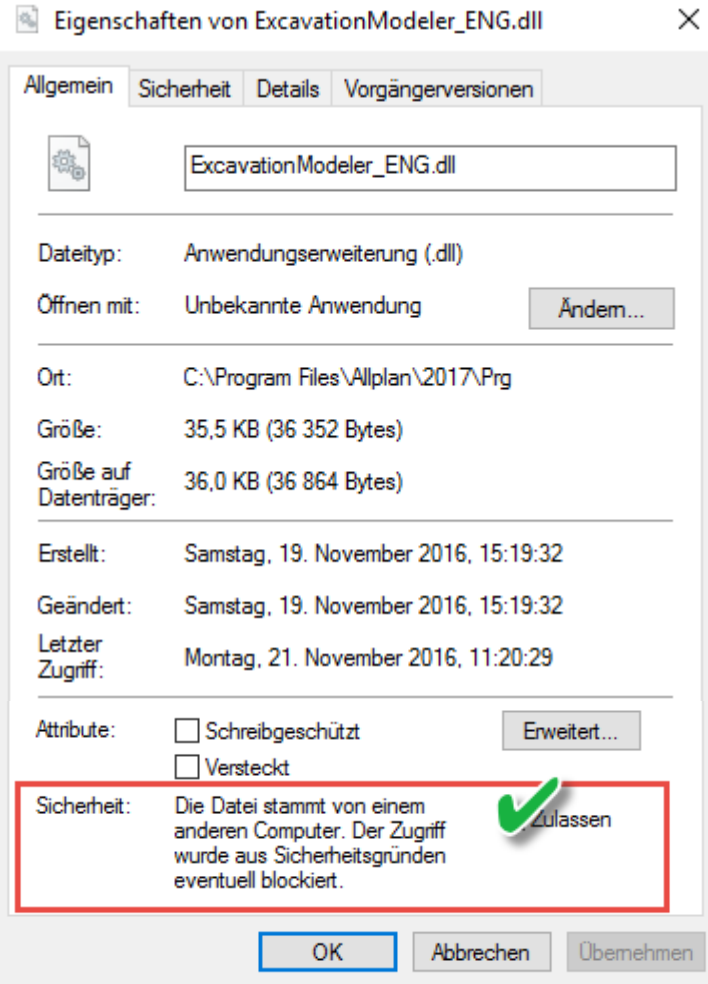

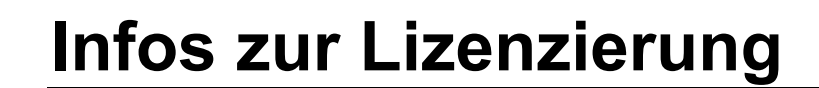

**BAUSOFTWARE** BAUINGENIEURE

> Wenn Sie das Modul installieren haben Sie die Möglichkeit, die Baugrube **14 Tage kostenlos** als Demoversion zu testen. In diesen zwei Wochen können Sie den vollen Funktionsumfang der Baugrube ausgiebig testen. Einzige Einschränkung der Demoversion ist, dass bei jedem Funktionsaufruf die Lizenzierungsmaske erscheint. Sobald Sie diese mit OK bestätigen, startet der entsprechende Befehl.

Für die Vollversion erhalten Sie von uns einen Freischalt-Code, den Sie im unteren Feld eingeben können. Bestätigen Sie das Fenster mit OK und das Modul ist freigeschaltet. Je nach Lizenz haben Sie eine Einzelplatz- oder Bürolizenz. Die Bürolizenz kann an einem Arbeitsplatz eingespielt werden und alle Anwender im gleichen Netz können das Modul verwenden.

Senden Sie uns Ihre Registrierungs-ID, damit wir Ihnen den persönlichen Freischalt-Code generieren können. Bei mehreren Arbeitsplätzen können Sie alle Registrierungs-ID´s zusammen in einem Mail an **[info@cds-sieber.ch](mailto:info@cds-sieber.ch)** senden.

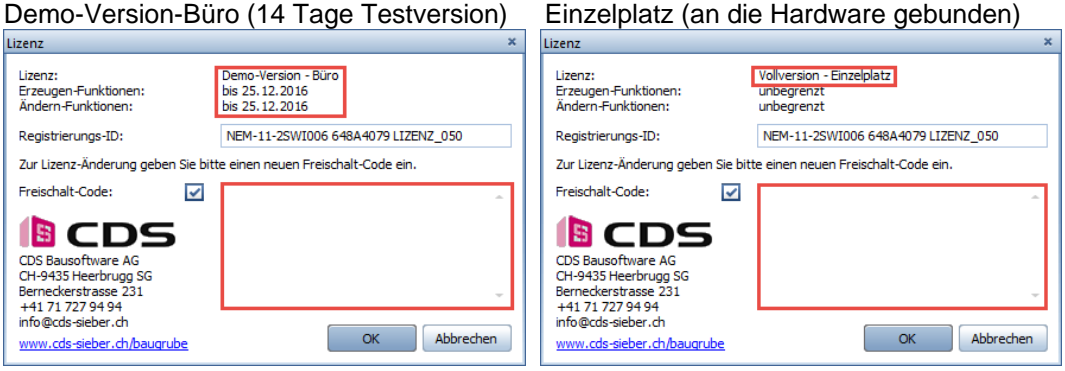

Lizenz-Bundle (gekoppelt mit AP Nr.) L

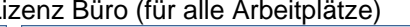

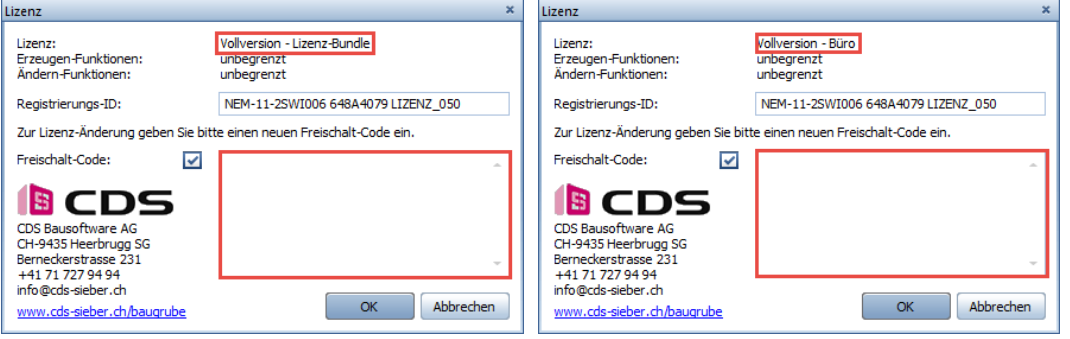

In der Regel erhalten Sie eine Lizenz-Bundle. Dabei wird die Lizenz für das Add-On Baugrube an eine vorhandene Allplan Lizenz gekoppelt. Wenn Sie somit das Add-On an mehreren Computern installieren, ist es immer dort aktiv, wo diese Allplan Lizenz eingespielt wird. Bitte geben Sie dazu bei der Bestellung die Gewünschte Allplan Arbeitsplatznummer an. Ein Lizenz-Bundle kann auch mehrere AP Nummern enthalten.

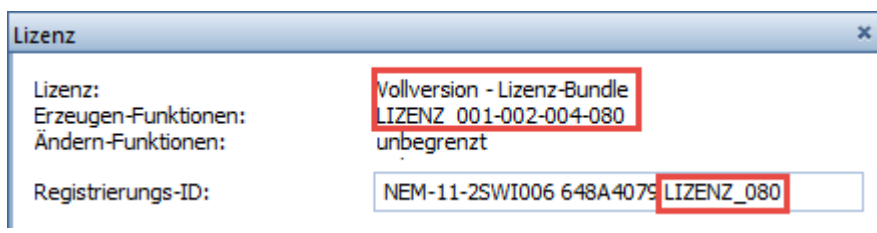

Das "Einspielen" des Freischaltcodes kann nur an einem Rechner erfolgen, der aktuell mit einer "verbundenen Lizenz" läuft. Also der oben zu sehende Freischaltcode könnte z.B. NICHT am AP 033 eingegeben werden.